# **C2110** *Operační systém UNIX a základy programování*

### **U06: Vzdálený přenos dat**

### **PS/2022 Prezenční forma výuky: Rev5**

### Petr Kulhánek

kulhanek@chemi.muni.cz

Národní centrum pro výzkum biomolekul, Přírodovědecká fakulta Masarykova univerzita, Kamenice 5, CZ-62500 Brno

# **Vzdálený přenos souborů**

➢ **scp (rsync)**

➢ **wget (curl)**

➢ **transfer dat mezi OS Unix/macOS a MS Windows (WinSCP)**

## **Vzdálené kopírování**

Ke vzdálenému kopírovaní slouží příkaz **scp**.

[] - možno vynechat

**Syntaxe:**

```
$ scp [-r] zdroj cil
```
Zdroj a cíl může být soubor nebo adresář. V případě kopírovaní adresářů je nutno použít volbu **-r** (recursive).

Vzdálený cíl nebo host se identifikuje názvem stroje odděleného od jména souboru či adresáře dvojtečkou.

```
[user@]hostname:[/cesta/]soubor
```
#### **Příklady použití:**

- \$ scp pokus.txt wolf01.ncbr.muni.cz:/scratch/kulhanek
- \$ scp wolf01.ncbr.muni.cz:/scratch/kulhanek/pokus.txt .

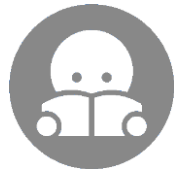

Pro kopírování většího množství dat (synchronizaci adresářů) je výhodnější příkaz **rsync** (C2115).

### **Cvičení 1**

- 1. Vytvořte kopii adresáře **~/Documents/C2110** do adresáře **/scratch/username** (ujistěte se, že v adresáři **~/Documents/C2110** máte nějaké soubory, např. prezentace k cvičení).
- 2. Překopírujte obsah adresáře **/scratch/username/Documents** na vzdálený stroj dle vašeho výběru do adresáře **/scratch/username/wolfXX**, kde wolfXX je číslo zdrojového stroje. Ke kopírování použijte příkaz scp.
- 3. Smažte adresáře **/scratch/username/Documents** a **/scratch/username/wolfXX**

#### **username – vaše uživatelské jméno**

#### **použijte dva terminály**

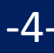

### **Stahovaní souborů z webu**

Ke stahovaní souborů z webu lze využít příkaz **wget**. Vzdálené stroje musí soubory poskytovat pomocí protokolu **ftp**, **http** nebo **https**.

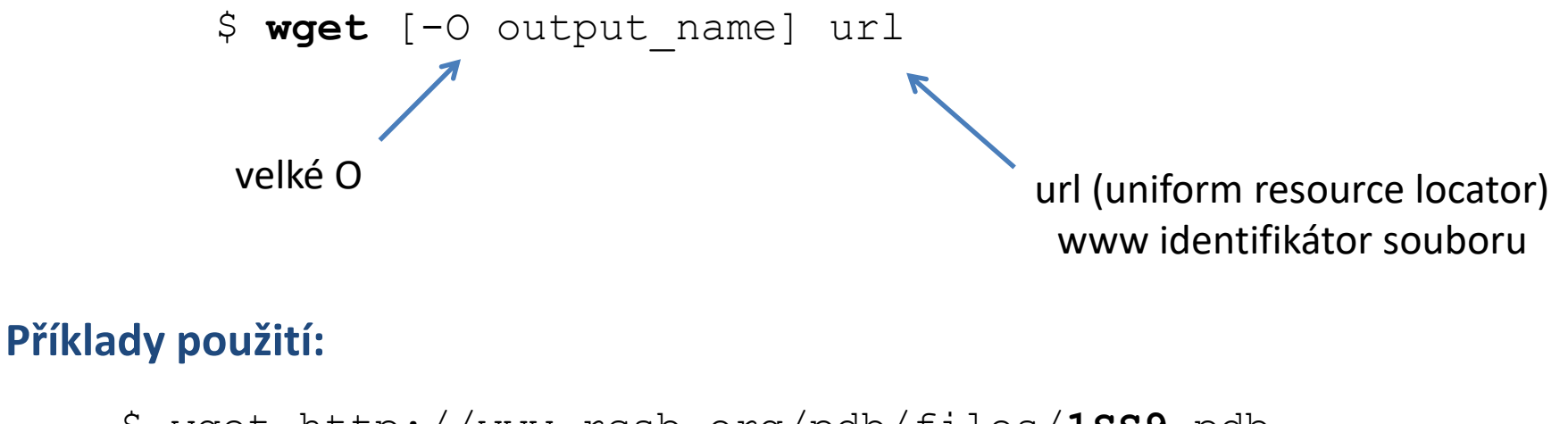

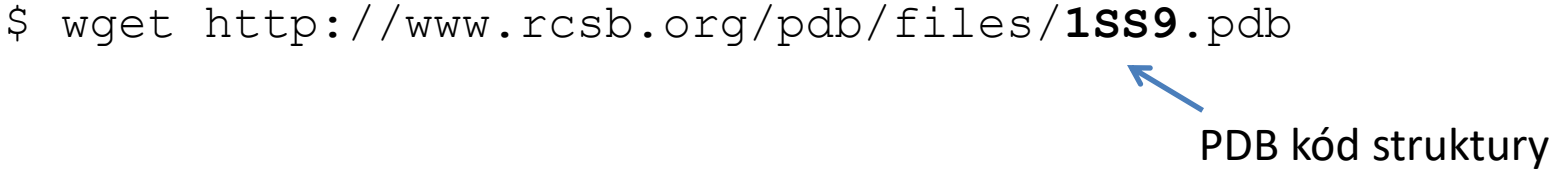

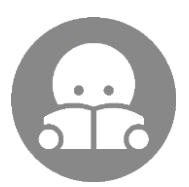

Podobným příkazem je **curl**, který však umožňuje oboustrannou komunikaci se vzdáleným stroje.

### **Kontrola stažených dat**

Během stahování velkých souborů může dojít k celé řadě chyb, např. v důsledku HW či SW chyby zdrojových či cílových uložišť (pevné disky), nebo mohou být data záměrně podvržena během přenosu dat po síti.

**Proto je nutné integritu stažených dat ověřit, obzvláště pokud se jedná o instalační obrazy operačního systému.** Jinak hrozí zanesení malware do systému (**mal**icious soft**ware,** škodlivý software) nebo ke vzniku chyb při jeho běhu.

K ověření se používají kryptografické **hashovací funkce**. Ty z předložených dat vypočítají **otisk (malou číselnou reprezentaci)**, přičemž hodnota otisku se značně mění i při malé změně dat. Zároveň existuje velmi malá pravděpodobnost, že by dva soubory (velmi podobné) poskytly stejný otisk (tj. došlo by k tzv. kolizi).

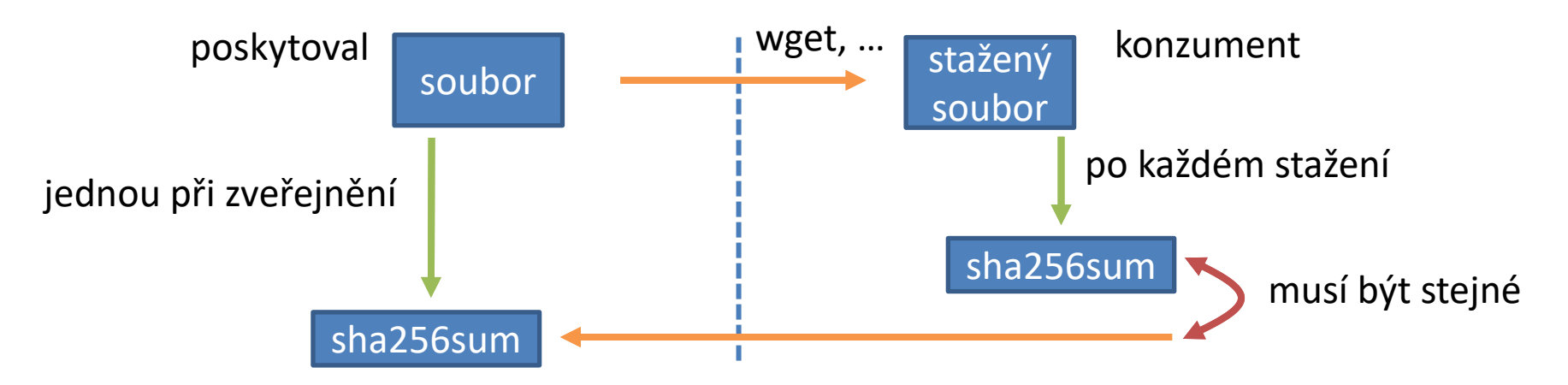

https://cs.wikipedia.org/wiki/Ha%C5%A1ovac%C3%AD\_funkce

## **Cvičení 2**

- 1. Pomocí příkazu **wget** stáhněte PDB strukturu 1SS9 do souboru s názvem struktura.pdb a uložte ji do adresáře **~/Documents/C2110**
- 2. Do adresáře **/scratch/username** stáhněte pomocí příkazu **wget** instalační obraz pro Ubuntu Server 22.04.1 LTS (ubuntu-22.04.1-live-server-amd64.iso).

**https://cz.releases.ubuntu.com/releases/**

- 3. Příkazem **sha256sum** ověřte, že byl soubor stažen správně.
- 4. Instalační obraz smažte.

#### **username – vaše uživatelské jméno**

### **Transfer dat MS Windows <> UNIX**

**Textové soubory** vytvořené pod MS Windows a Linuxem (macOS) **nejsou** zcela **kompatibilní**, protože každý operační systém používá jiné kódování **konce řádku**.

**Linux (macOS):** \n (line feed 0x0A) **MS Windows:** \r+\n (carriage return 0x0D, line feed 0x0A)

Konverze kódování, viz C2110-CZ-MSWindows-M01.pdf

# **Domácí úkoly**

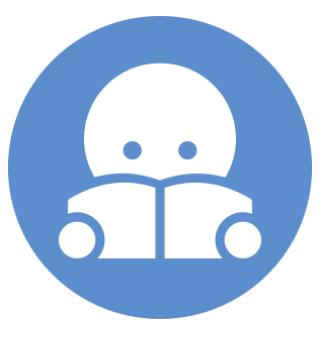

## **Domácí úkol**

1. Stáhněte si na svůj počítač prezentace z adresáře **/home/kulhanek/Documents/C2110/Presentations** pomocí WinSCP či příkazu scp. Prezentace jsou ve formátu pdf.